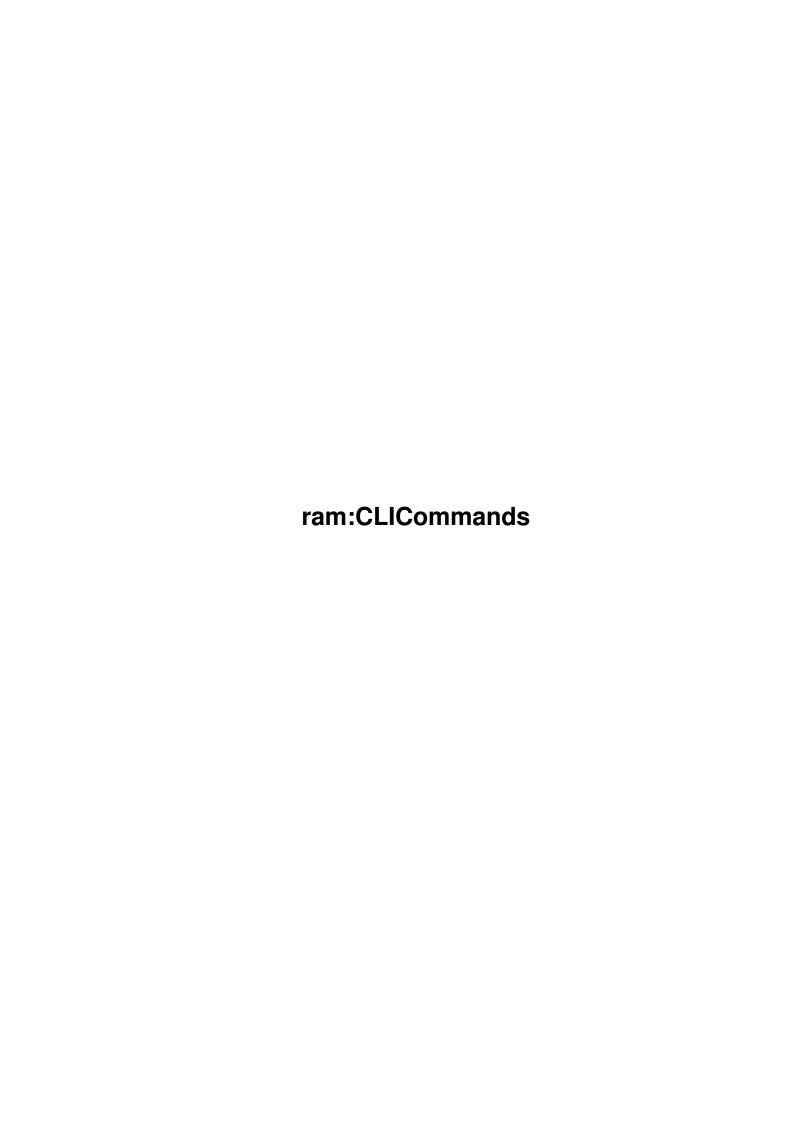

ram:CLICommands ii

| COLLABORATORS |                         |                |           |  |  |  |
|---------------|-------------------------|----------------|-----------|--|--|--|
|               | TITLE : ram:CLICommands |                |           |  |  |  |
| ACTION        | NAME                    | DATE           | SIGNATURE |  |  |  |
| WRITTEN BY    |                         | April 18, 2022 |           |  |  |  |

| REVISION HISTORY |      |             |      |  |  |  |
|------------------|------|-------------|------|--|--|--|
| NUMBER           | DATE | DESCRIPTION | NAME |  |  |  |
|                  |      |             |      |  |  |  |
|                  |      |             |      |  |  |  |
|                  |      |             |      |  |  |  |

ram:CLICommands iii

# **Contents**

| 1 | ram:CLICommands                     | 1 |
|---|-------------------------------------|---|
|   | 1.1 Main                            | 1 |
|   | 1.2 Add8SVX                         | 2 |
|   | 1.3 ComLine                         | 2 |
|   | 1.4 FSearch                         | 3 |
|   | 1.5 grx                             | 4 |
|   | 1.6 Guide                           | 4 |
|   | 1.7 ILBMSize                        | 5 |
|   | 1.8 MoveScreen                      | 5 |
|   | 1.9 Nodes                           | 5 |
|   | 1.10 ProgTime                       | 6 |
|   | 1.11 Rep                            | 6 |
|   | 1.12 WBScreen                       | 7 |
|   | 1.13 Wrap                           | 8 |
|   | 1.14 Index of ram:CLICommands.guide | 9 |

ram:CLICommands 1/9

# **Chapter 1**

# ram:CLICommands

## 1.1 Main

Guide for the commands in GUIs:C

These commands are used in various guis contained in the Gui4Cli archive. They are all pure and can be made resident. They are CLI commands — do not run them from the Workbench. Although they were writen for use with Gui4Cli, they can be used anywhere else too (like DirOpus, DM etc).

CLI Commands :

FSearch
Lots of options - read them..

Rep

FromFile/A, String/A, ToString/A, ToFile, I=Insensitive/S

Wrap

FILE/A, NEWFILE, L=LENGTH/K/N, TAB/K/N, P=PARA/K/N, STRIPCR/S, ADDCR/S

GetNodes
GUIDE/A,FILE/A

WriteNode GUIDE/A, START/N/A, LENGTH/N/A

SplitGuide GUIDE/A,DIR

JoinGuide SOURCE/A,GUIDE/A

ProgTime
<command line>

ram:CLICommands 2/9

MoveScreen SCREEN/A, DISTANCE/N/A, STEP

WBScreen OPEN/S,CLOSE/S

ComLine
<command line>

Add8SVX FILE1/A, FILE2/A

ILBMSize
ILBM\_FILE/A

These programs are FreeWare, but remain the Copyright of D.Keletsekis. No guarantees as to their performance or actions is made or implied. Use them at your own risk.

D. Keletsekis dck@prometheus.hol.gr December 1997

# 1.2 Add8SVX

ADD8SVX File1/A, File2/A

Will APPEND (join) 2 8SVX sound samples.

The 1st file given will be OVERWRITEN and will include both samples – i.e. File2 will be APPENDED to File1  $\,$ 

So make sure you have a backup copy of File1..

## 1.3 ComLine

ComLine <command line>

This may well be the most useless command in existence.. All it does is repeat the command line you throw at it.

It's reason for existing is for testing command lines.
(look at guis:tools/rtn/FindFile)

ram:CLICommands 3/9

### 1.4 FSearch

FSearch is a pure CLI command for Listing & Searching files.

Searching of files is fast and the template provided allows you to accurately describe the types of files you are looking for, thereby drastically reducing the scope of the search.

Fsearch has the following template :

ROOT/A/M Where to start searching from.

May be multiple root sources - with wild-cards

ex : FSearch ram: dh0:mydir#? all

List all files in all dirs in ram: and all files in all dirs matching dh0:mydir#?

This option must be given. All others are optional.

PAT/K (string) File pattern to match

Only files meeting this pattern will be searched

ex : FSearch ram: pat=#?.info all

List all info files in ram: or it's sub-dirs

TXT/K (string) Text to search for.

By default the search is case-insensitive.

If this option is not specified FSearch will act like "list".

ex : FSearch ram: txt="my name" all

FROM/K (date) Only search files FROM this date and up.

Dates must be written as dd-mm-yy.

ex : FSearch ram: from=07-08-96

TO/K (date) Only search files UP to this date

MIN/N/K (number) Only search files more than MIN Kb.

ex : FSearch ram: min=100 (look for files >= 100k)

MAX/N/K (number) Only search files less than MAX Kb.

HEADER/K (string) Only search files which have this header.

The Header specification may contain wild cards. The first 100 bytes of the file will be loaded

and checked against this Header.

ex : FSearch ram: header=FORM????!LBM#? all

will list all iff pictures in ram:

ALL/S Recursively scan sub-directories

CS=CASESENSITIVE/S

Make search case-sensitive

V=VERBOSE/S Print Line number & text of lines found.

The default is to just print the file name on the

first occurance of the TXT you're looking for.

ram:CLICommands 4/9

With this option all the matches and their context will be displayed. If the line length is over 80 chars it will be clipped.

NOBIN/S Do not check binary files. Up to 100 bytes of the file will be loaded and file will be skipped if this header contains any non-ascii characters.

HL=HIGHLIGHT/S Highlight the search results

INFO/S Print file size/date/time next to it's name No file paths are printed if this option is on.

NOPATH/S Print only the file name - not the full path.

# 1.5 grx

GRX PORT/A, COMMAND/F/A

The purpose of this command is to send ARexx commands to the given PORT.

Example: GRX Gui4Cli GuiLoad Guis:Demo.gc

I wrote this for Gui4Cli but you may use it for any program which has an ARexx port. Just state the PORT and the COMMAND you want to send.

RexxMast need not be running.

## 1.6 Guide

SplitGuide GUIDE/A,DIR JoinGuide SOURCE/A,GUIDE/A

These 2 commands were used in making the Gui4Cli guide.

Splitguide - will split an AmigaGuide document into files, each node becoming a file with the same name as the node.

GUIDE - is the guide name

DIR - (optional) is the dir to place the resulting files. if DIR is not declared, they will be placed in ram:

JoinGuide - will join all the files in a directory into a complete AmigaGuide document, also making an INDEX of the nodes.

SOURCE - is the name of the DIR where the files (nodes) are

 $\operatorname{GUIDE}$  - is the name of the resulting guide.

I made these because I find it a lot easier to work with small files than with a huge 200k bugger..

ram:CLICommands 5 / 9

## 1.7 ILBMSize

```
ILBMSize ILBM_FILE
```

A simple command which will print out the size & depth of an IFF-ILBM picture.

The output will be something like :

> 400 200 5

meaning: width=400 pixels, height=200 pixels, depth=5 bitplanes

You can get the number of colours by calculating 2 to the power of the number of bitplanes, i.e. in the above example, the picture has 2 to the 5th => (2\*2\*2\*2\*2) = 32 colours

May come useful in scripts..

## 1.8 MoveScreen

MoveScreen SCREEN/A, DISTANCE/N/A, STEP

This is a little command to move a screen up or down. This command will not change the world as we know it, but still..

SCREEN is the name of the screen that gets moved DISTANCE is the number of pixels to move it (+ or -) STEP (optional) is the pixels to move each time

# 1.9 Nodes

GetNodes and WriteNode commands

\_\_\_\_\_

These programs are meant to be used with the Gui4Cli help system. They will act on AmigaGuide files.

#### GetNodes :

\_\_\_\_\_

GetNodes will extract all the nodes an AmigaGuide document has and save them in a list with the OffSet into the file and the Length of each node.

ram:CLICommands 6 / 9

#### Template:

GetNodes GUIDE/A, FILE/A

GUIDE the name of the guide

FILE the name of the file to save the nodes list in.

#### WriteNode:

\_\_\_\_\_\_

WriteNode will extract the text of the given node and save it in a file RAM:GUIDE.txt. From there, it can be read into a G4C lister. START and LENGTH are the values saved out by GetNodes.

Template:

WriteNode GUIDE/A, START/N/A, LENGTH/N/A

GUIDE the name of the guide START where the node starts LENGTH length of node text

The text will be formated in a non-AmigaGuide format.

# 1.10 ProgTime

ProgTime <command line>

- measures how fast a CLI command executes

Use : ProgTime <command line>

ex : Progtime Fsearch MyFile SomeString

Result : PROGRAM TIME : 0 minutes, 4 seconds, 15 ticks

# 1.11 Rep

REP is a small, fast CLI command for replacing strings in files. It is pure and can be made resident.

This version adds the ability to define HEX and non-printable characters in the string (read on..)

#### Usage :

> Rep FromFile/A, String/A, ToString/A, ToFile, I=Insensitive/S

Where :

ram:CLICommands 7/9

- is the file you want to convert. FromFile - The string you want to replace String ToString - What you want to replace it with - (Optional) the name of the output file. If this is not given, then the INPUT FILE WILL BE OVERWRITEN! Insensitive - (Optional) Make the search case-insensitive Example : rep df0:MyFile ThisString ThatString Insensitive - will replace all occurences of "ThisString" (or THISstring, or ThIsStRiNg etc) with "ThatString" and save it over the original file. "String" and "ToString" are parsed and may contain HEX, DECIMAL and other non-printable characters. The way to do this is: The "\" character starts a character specification : - is the Newline character (decimal 10) - is the carriage return \r \t - is the TAB character - is the \ character itself \ - is the " character \ " - is the ' character \' - starts a HEX character string, defined by pairs of HEX digits (0-9,A-F) until another  $\setminus$  character or the end of the string are encountered. ex: MyString\x000003F3\continues \# - starts a DECIMAL character, defined by a number from 0-255. Again, the number ends with another \ character or the end of the string. ex:  $\frac{155}{32}$  White text Any other character will be considered literally, i.e. - is the "c" character.

Note that some of this parsing may conflict with Gui4Cli parsing - you may have to consider the fact that Gui4Cli will translate the line first, \*before\* rep gets a chance to parse it as above..

### 1.12 WBScreen

WBScreen OPEN/S, CLOSE/S

This command will open or close the WB screen (no extra points for having already guessed that..)

WB will be closed \*if\* possible - i.e. if all windows are closed.

ram:CLICommands 8/9

Otherwise a return code of 5 (WARN) will be returned.

I should really add this fuction to Gui4Cli but..

# 1.13 Wrap

Wrap FILE/A, NEWFILE, L=LENGTH/K/N, TAB/K/N, P=PARA/K/N, STRIPCR/S, ADDCR/S

- ReWraps a text file - many options

FILE = Must be given. It's the file which you want to rewrap and
 it must be a text file!

\*WARNING\* - if you re-wrap a binary or a PowerPacked or XPK etc file, the file will become trash!

NEWFILE = This is the name of the output file. If it is not given, then the input FILE will be overwriten!

LENGTH = The new line length you want. If this is not given, the default is 1000 characters, which results in leaving the line length same (unless you have lines over 1000 characters long). If the Length given is too small to fit a single word, then the word will be split.

Max length is 1000 characters.

TAB = If this option is given, then any tabs found will be dealt with in accordance with the number of spaces specified, and be converted to spaces. Maximum tab size is 80 characters.

\*Warning\* If TAB size is not declared, all tabs will be deleted. This is not as bad as you may imagine, since Rewrapping files with a lot of tabs looks ugly anyway..

PARA = This option is weird but usefull. It lets you define the number of NEWLINE characters that Wrap will read before puting 1 NEWLINE character. Most text documents have a NEWLINE character at the end of every line, and 2 NEWLINES to denote a paragraph.

So if you put PARA=2 you will get much better formated text because the single NEWLINE characters will be ignored. This option also allows you to re-wrap files to a longer line length than the original file.

The default is PARA=1, i.e. leave them un-altered. Maximum is 30 newline characters.

STRIPCR = Strips those PC Carriage Return charaters.

ADDCR = Adds Carriage returns after every NEWLINE character, so you can tell PC users what you really think..

ram:CLICommands 9/9

By declaring both STRIPCR  $\star \text{and} \star$  ADDCR you could ReWrap a PC file and keep it in PC format.

#### Example :

Wrap MyFile MyOutputFile LENGTH=60 TAB=5 PARA=2 STRIPCR

# 1.14 Index of ram:CLICommands.guide

Table of Contents:

Add8SVX

ComLine

FSearch

grx

Guide

ILBMSize

MoveScreen

Nodes

ProgTime

Rep

WBScreen

Wrap